# **Libby, by OverDrive**

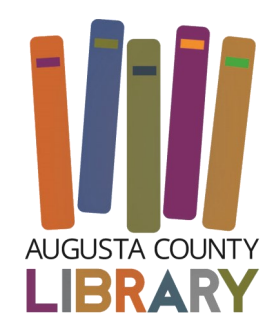

# **Step 1**

Install the Libby app from your device's app store.

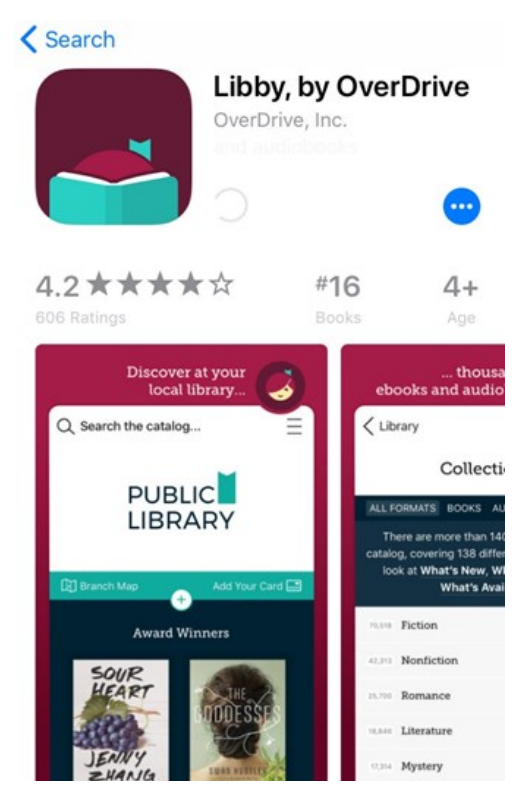

# **Step 2**

Open Libby and find your library. You can search by library name, city, or zip code.

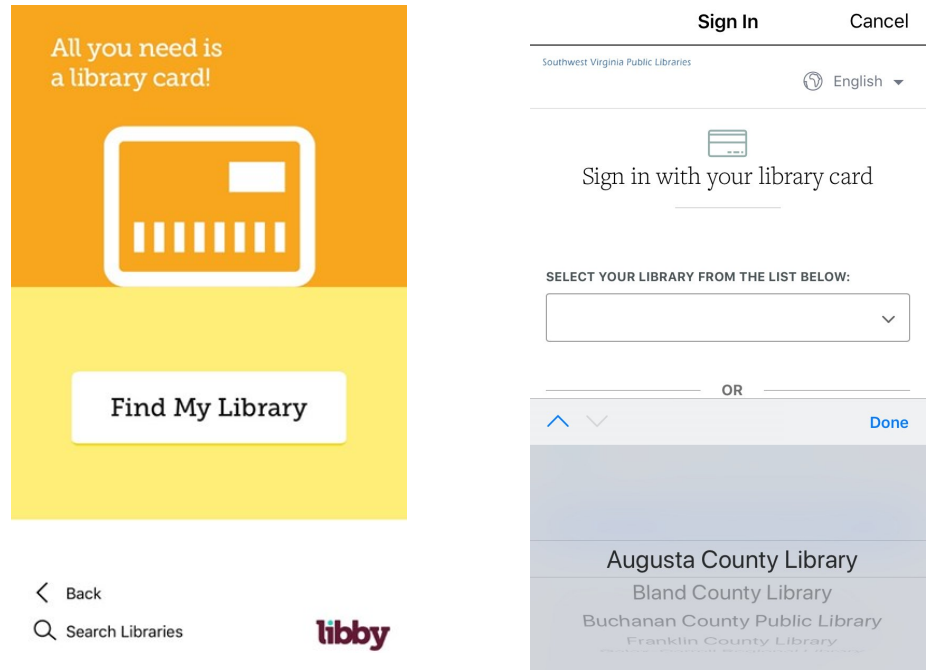

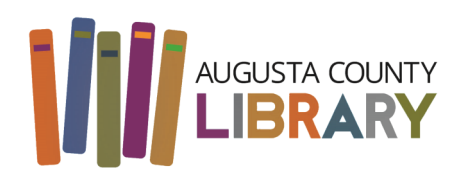

Southwest Virginia Public Libraries

# **Step 3**

Browse your library's collection and borrow a title. When prompted, sign in with a valid library card.

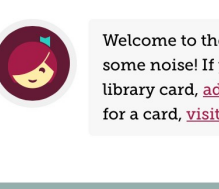

 $\times$ Welcome to the library. Make some noise! If you already have a library card, add it now. To apply for a card, visit your local branch.

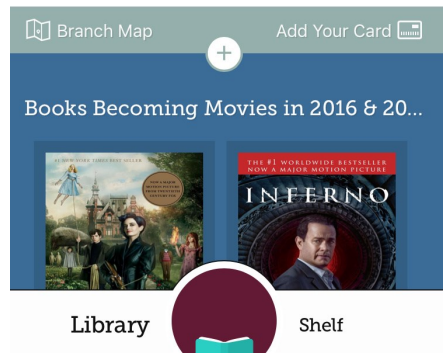

### **Step 4**

Borrowed titles appear on your **Shelf** and download to the app automatically when you're connected to Wi-Fi, so you can read them when you're offline.

From your **Shelf,** you can:

Tap **Open book** or **Open audiobook** to start reading or listening to a title. Tap the cover image, then **Send to Device** to send a book to Kindle.

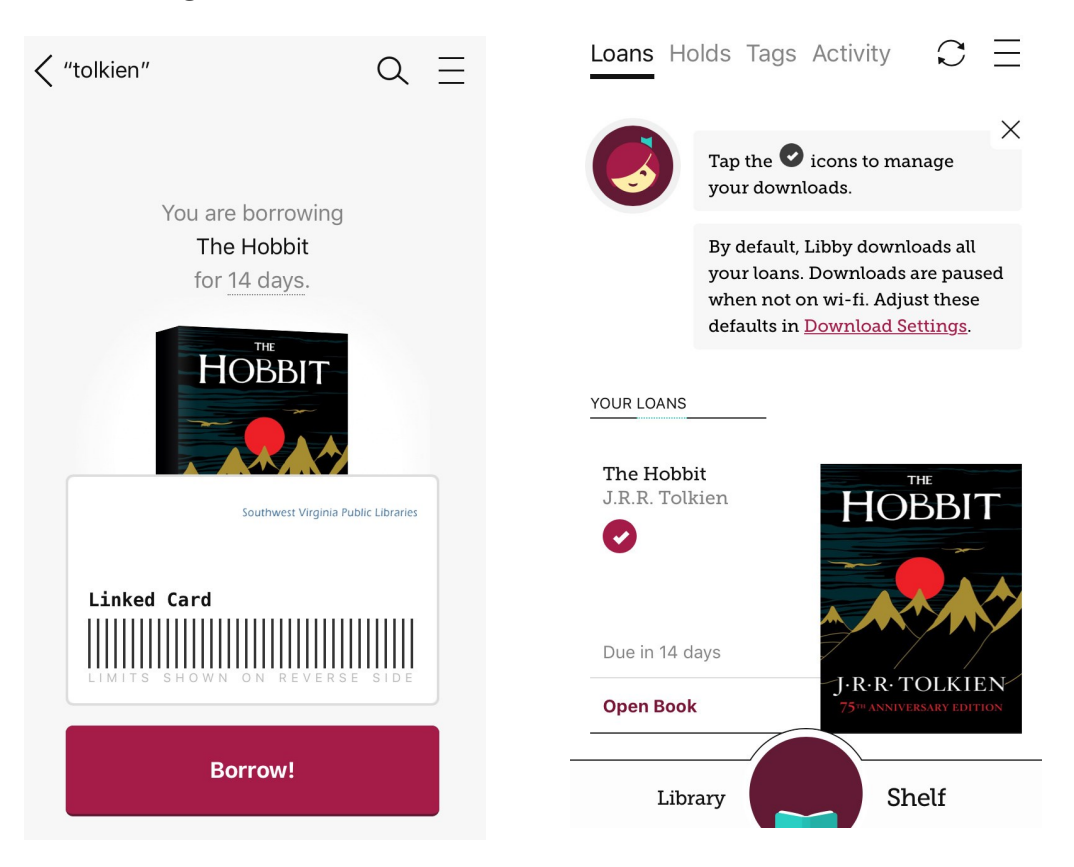